# **IX** encuentro de AMPAS

**Extremadul** 

**colaboration of the second second second second second second second second second second second second second** 

Miajadas, 9 y 10 de abril de 2011

Hotel "Triana" (Antigua N-V Km. 292)

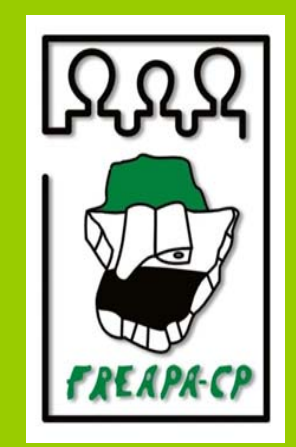

# REDES SOCIALES **SEGURIDAD WIFI**

Ponente: Enrique García Vitoria

**CUERPO NACIONAL DE POLICÍA** 

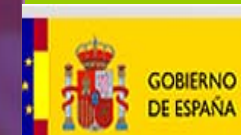

**MINISTERIO DEL INTERIOR**  DIRECCIÓN GENERAL DE LA POLICÍA Y DE LA GUARDIA CIVIL

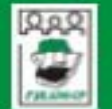

Federación Regional Extremeña de Asociaciones de Madres y Padres de Alumnos/as de Centros Públicos

**JUNTA DE EXTREMADURA** Consejería de Educación

Consejería de los Jóvenes y el Deporte

S AN EVENEMENT

**IX ENCUENTRO AMPAS. Miajadas 9-10 abril 2011**

Diapositiva cabecera. Juan Antonio Montero Benitez

# PROTECCIÓN REDES INALÁMBRICAS

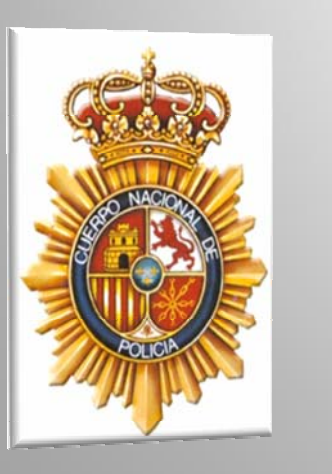

**DIRECCIÓN GENERAL DE LA POLICÍA mapa de la web | contacto** Y DE LA GUARDIA CIVIL

#### **CUERPO NACIONAL DE POLICÍA**

## SEGURIDAD WIFI

**DEL** 

**GOBIERNO** 

**MINISTERIO** 

**INTERIOR** 

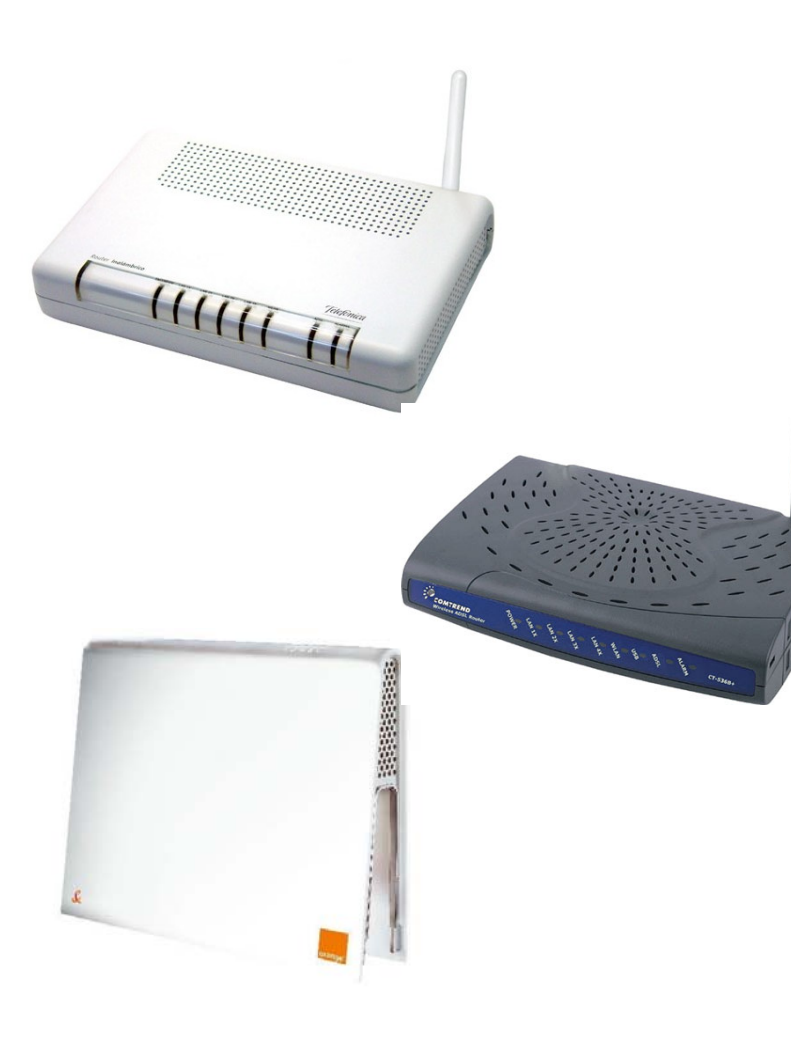

- Si usted nota que alguien está utilizando su ordenador o el de su empresa para dar algún tipo de **servicio en Internet** porque los programas van más despacio y siente que su sistema se ha vulnerado, puede estar siendo víctima de un **delito de defraudación en el fluido de las telecomunicaciones** Æ **WIFI**
- **Apague el ordenador y mire si las luces del router parpadean (W-LAN)**

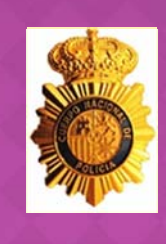

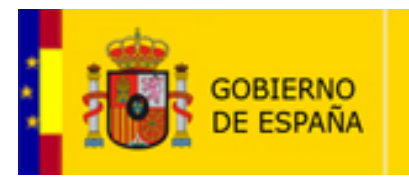

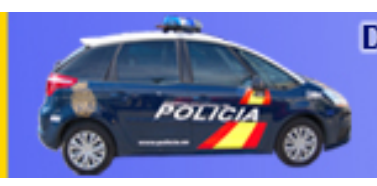

**DIRECCIÓN GENERAL DE LA POLICÍA mapa de la web | contacto** Y DE LA GUARDIA CIVIL

### **CUERPO NACIONAL DE POLICÍA**

## SEGURIDAD WIFI

- 1. Cambia la contraseña por defecto del router. Al usar un fabricante la misma contraseña para todos sus equipos, es fácil o posible que el observador la conozca. EJEMPLO\*.
- 2. Usa encriptación WEP/WPA/WPA-2.
- 3. Cambia el SSID por defecto (Identificador exterior del router: (WLAN\_XX).
- 4. Desactiva el broadcasting SSID (disable) (No aparece el SSID).
- 5.Activa el filtrado de direcciones MAC.
- 6. Establece el nº máximo de dispositivos que pueden conectarse.
- 7. Desactiva DHCP (disable). Configuración automática desde acceso exterior.
- 8. Desconecta el router o punto de acceso cuando no lo uses (mirar luces).

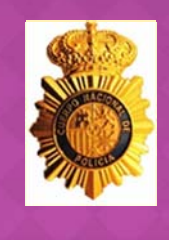

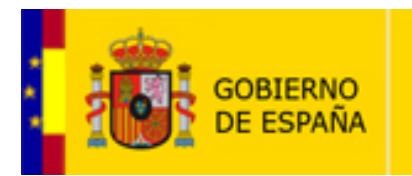

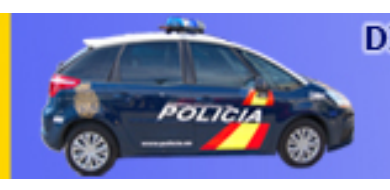

**DIRECCIÓN GENERAL DE LA POLICÍA mapa de la web | contacto** Y DE LA GUARDIA CIVIL

### **CUERPO NACIONAL DE POLICÍA**

## SEGURIDAD WIFI

Welcome to the internets most comprehensive Default router password database 2010. This is the internets most complete default router password database available. Simply select the Router Make from the dropdown list and click the Find Password button.

This database is constantly updated with passwords from visitors like you!! If you know a password that's not listed here, please use the form to submit it. Remember, this is the worlds largest Router Password database and your help is needed to keep it that way.

If you cant find the make/model you are looking for or would like to add your a new password to the list, click here.

Select the router manufacturer to find all passwords and models for that router:

Router Make **SAGEM**  $\blacktriangledown$ 

Find Password

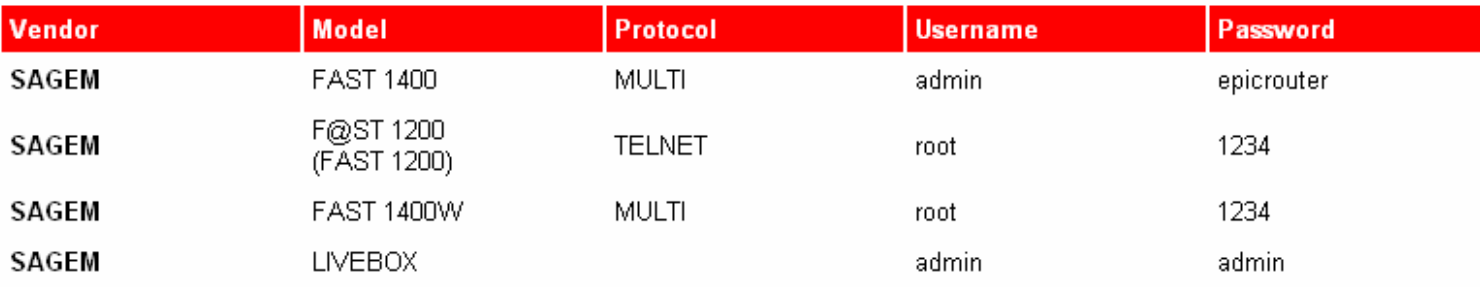

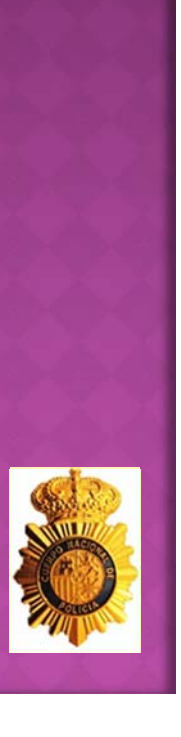

**DIRECCIÓN GENERAL DE LA POLICÍA mapa de la web | contacto** Y DE LA GUARDIA CIVIL

### **CUERPO NACIONAL DE POLICÍA**

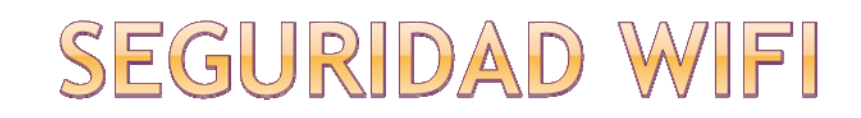

**GOBIERNO** 

**MINISTERIO** 

**INTERIOR** 

### SOLO **ORANGE/YACOM** (FRANCE TELECOM ESPAÑA) y **VODAFONE/TELE2** PONEN POR DEFECTO EN SUS ROUTERS CLAVE CON ENCRIPTACIÓN **WPA**, EL RESTO WEP

- **La encriptación WEP fue superada** hace bastante tiempo y declarada oficialmente insegura desde el año 2003.
- **La encriptación WPA y WPA-2 fue superada** en el año 2008.

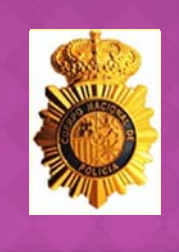

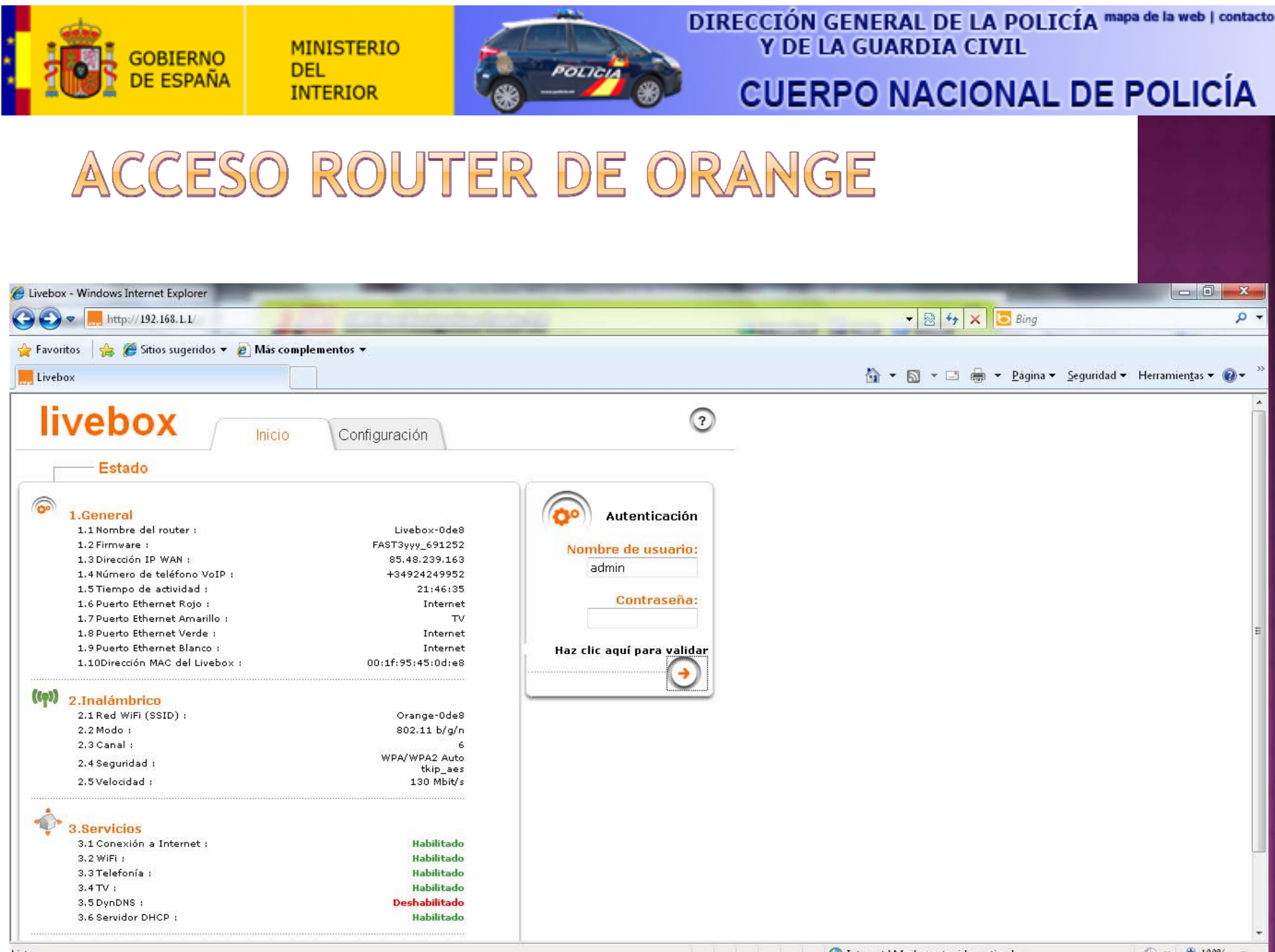

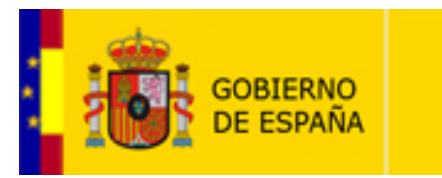

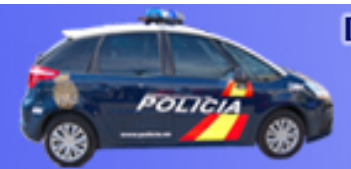

**DIRECCIÓN GENERAL DE LA POLICÍA mapa de la web | contacto** Y DE LA GUARDIA CIVIL

### **CUERPO NACIONAL DE POLICÍA**

### ACCESO ROUTER DE ORANGE

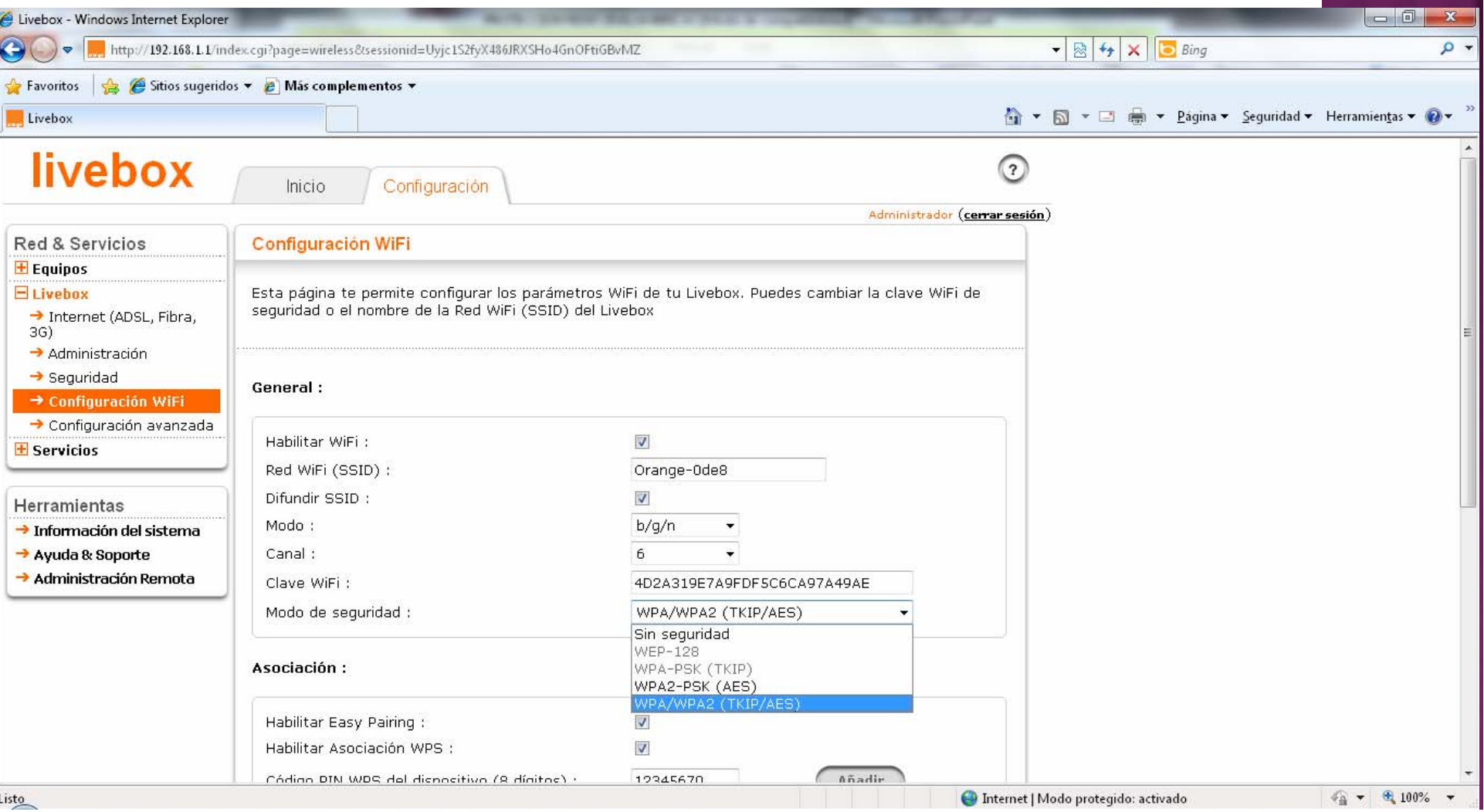

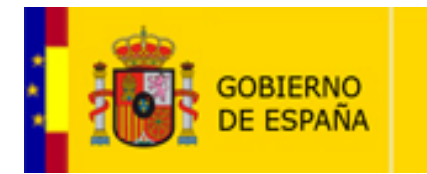

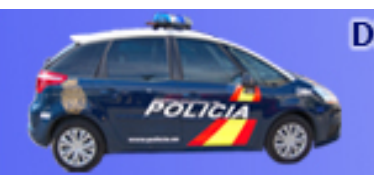

**DIRECCIÓN GENERAL DE LA POLICÍA mapa de la web | contacto** Y DE LA GUARDIA CIVIL

### **CUERPO NACIONAL DE POLICÍA**

### ACCESO ROUTER DE ORANGE

Configuración de asociación WiFi :

Habilitar Filtrado MAC :

 $\overline{\phantom{a}}$ 

Dispositivos asociados :

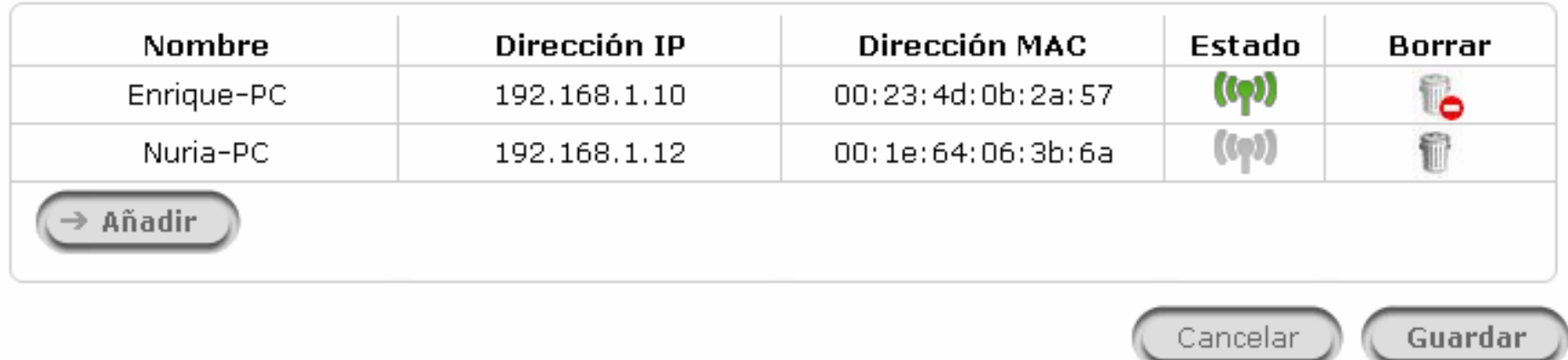

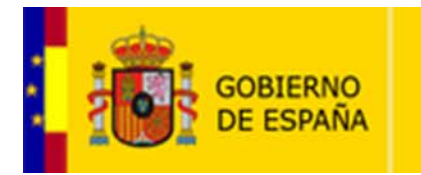

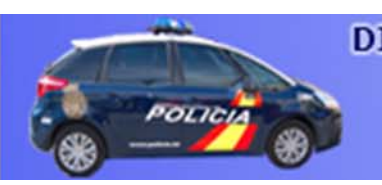

**DIRECCIÓN GENERAL DE LA POLICÍA mapa de la web | contacto** Y DE LA GUARDIA CIVIL

### **CUERPO NACIONAL DE POLICÍA**

ATENCIÓN CLIENTE OPERADORAS

- Asistencia Técnica **JAZZTEL**: **1565** (gratuito desde tfnos fijos y móviles JAZZTEL), y 902 946 946 (desde móviles de otros operadores).
- Asistencia Técnica **ORANGE-YA.COM**: **900 901 300**
- Asistencia Técnica **MOVISTAR**: **900 357 000**

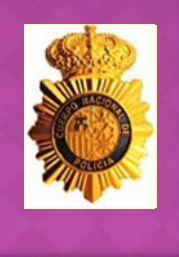

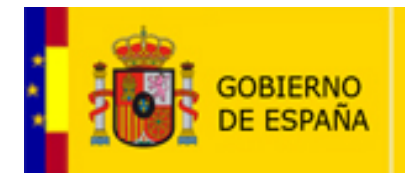

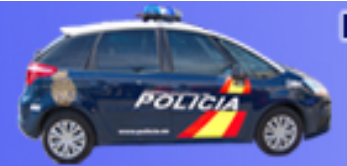

**DIRECCIÓN GENERAL DE LA POLICÍA mapa de la web | contacto** Y DE LA GUARDIA CIVIL

### **CUERPO NACIONAL DE POLICÍA**

Cancelar

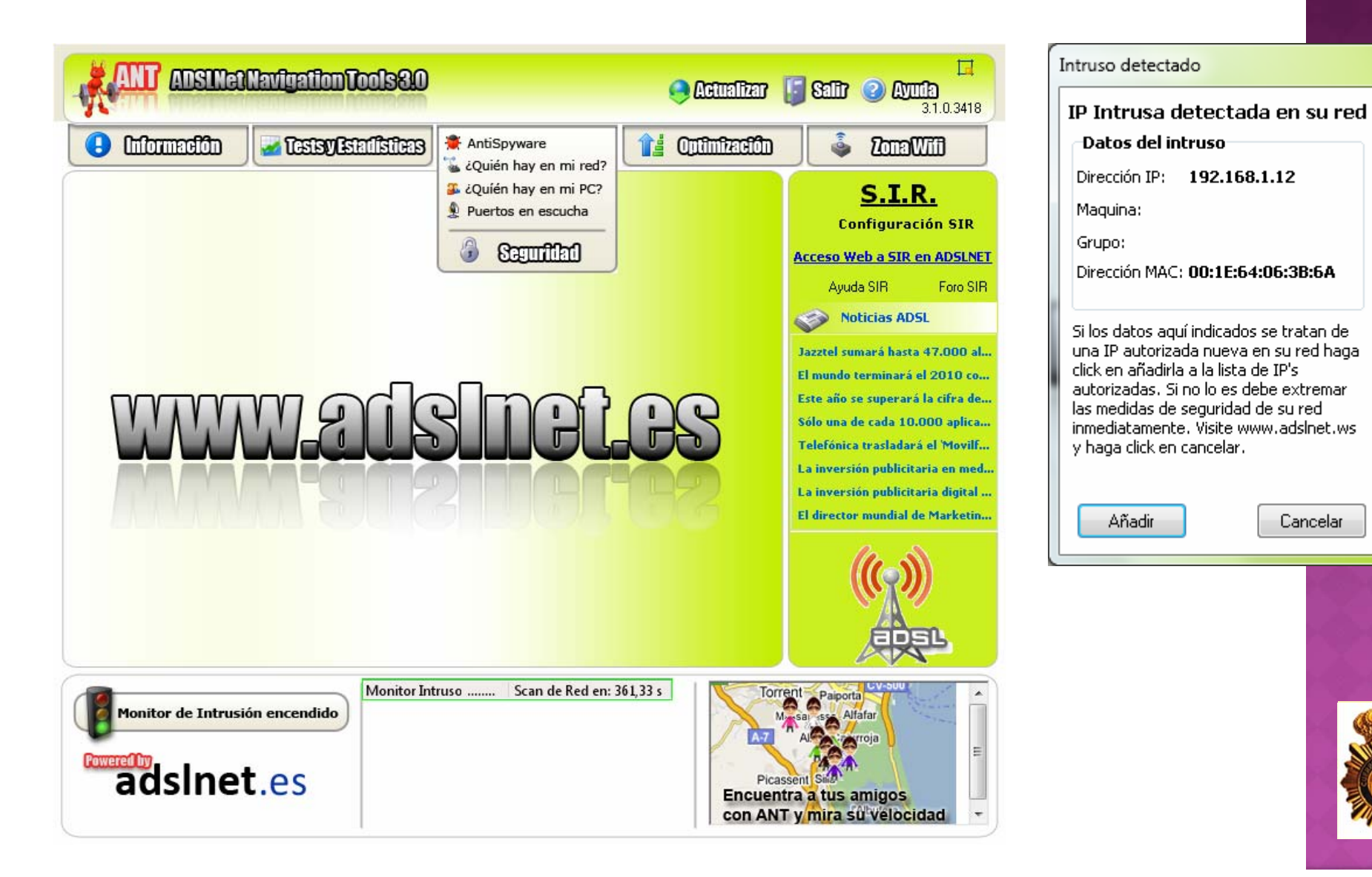

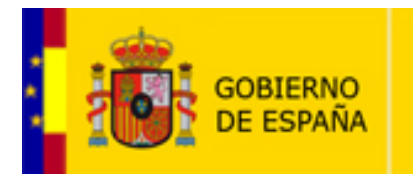

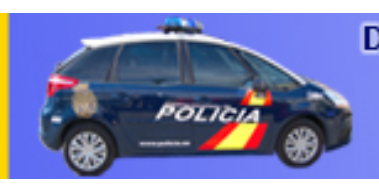

**DIRECCIÓN GENERAL DE LA POLICÍA mapa de la web | contacto** Y DE LA GUARDIA CIVIL

### **CUERPO NACIONAL DE POLICÍA**

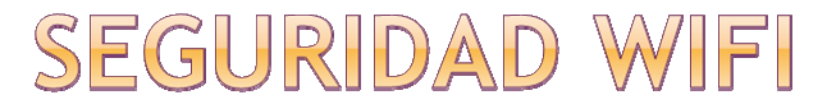

Gráfico 11: Evolución del nivel de utilización de redes inalámbricas Wi-Fi. Punto de conexión principal (%)

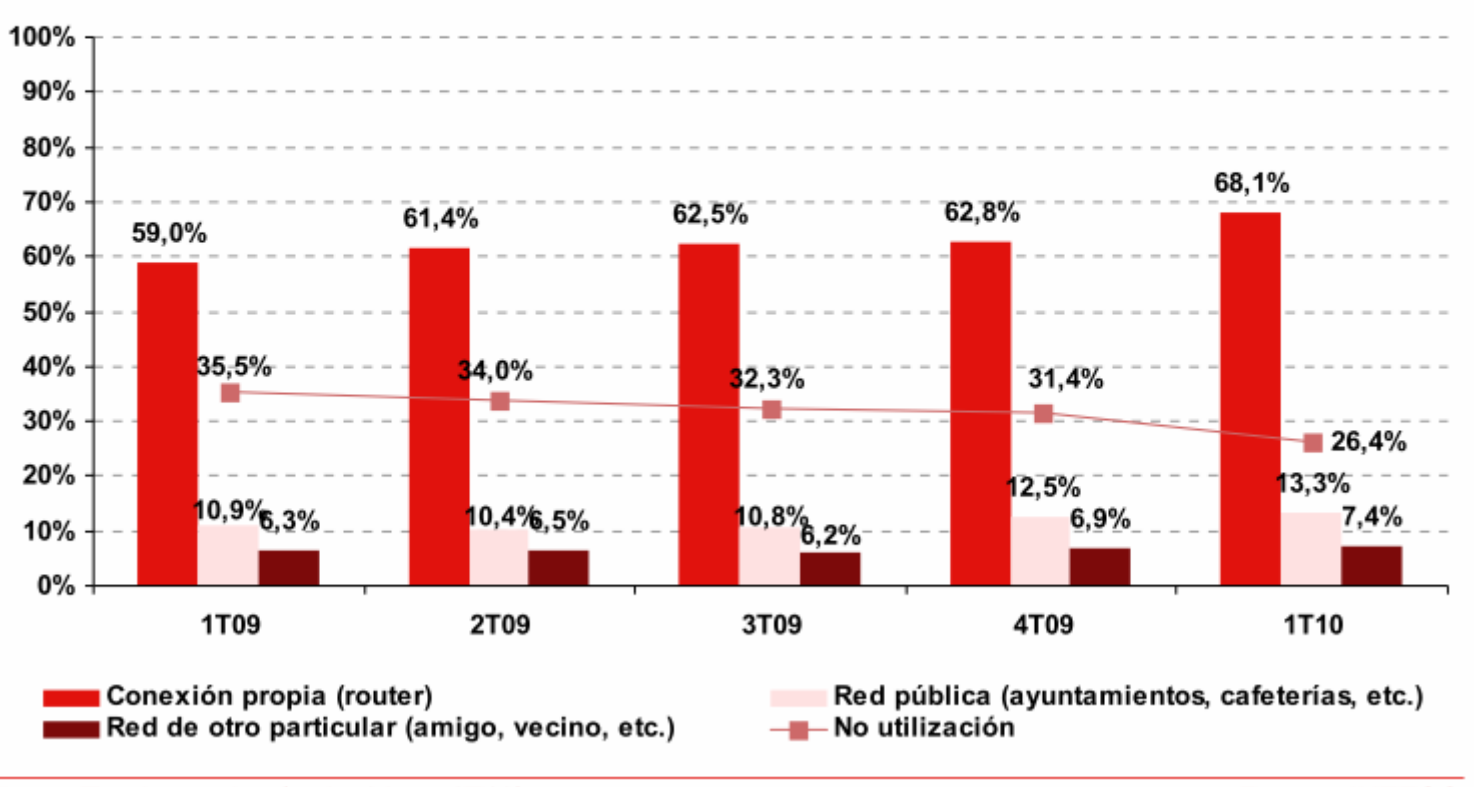

Base: Total usuarios (n=3.599 en 1T10)

**Fuente: INTECO** 

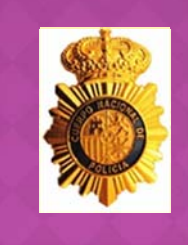

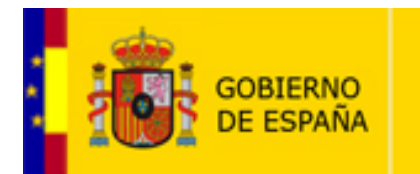

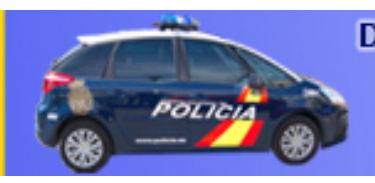

**DIRECCIÓN GENERAL DE LA POLICÍA mapa de la web | contacto** Y DE LA GUARDIA CIVIL

### **CUERPO NACIONAL DE POLICÍA**

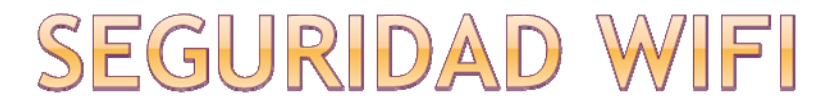

#### Gráfico 12: Evolución de los hábitos de uso de las redes inalámbricas Wi-Fi: dejar el router encendido aunque no se esté utilizando (%)

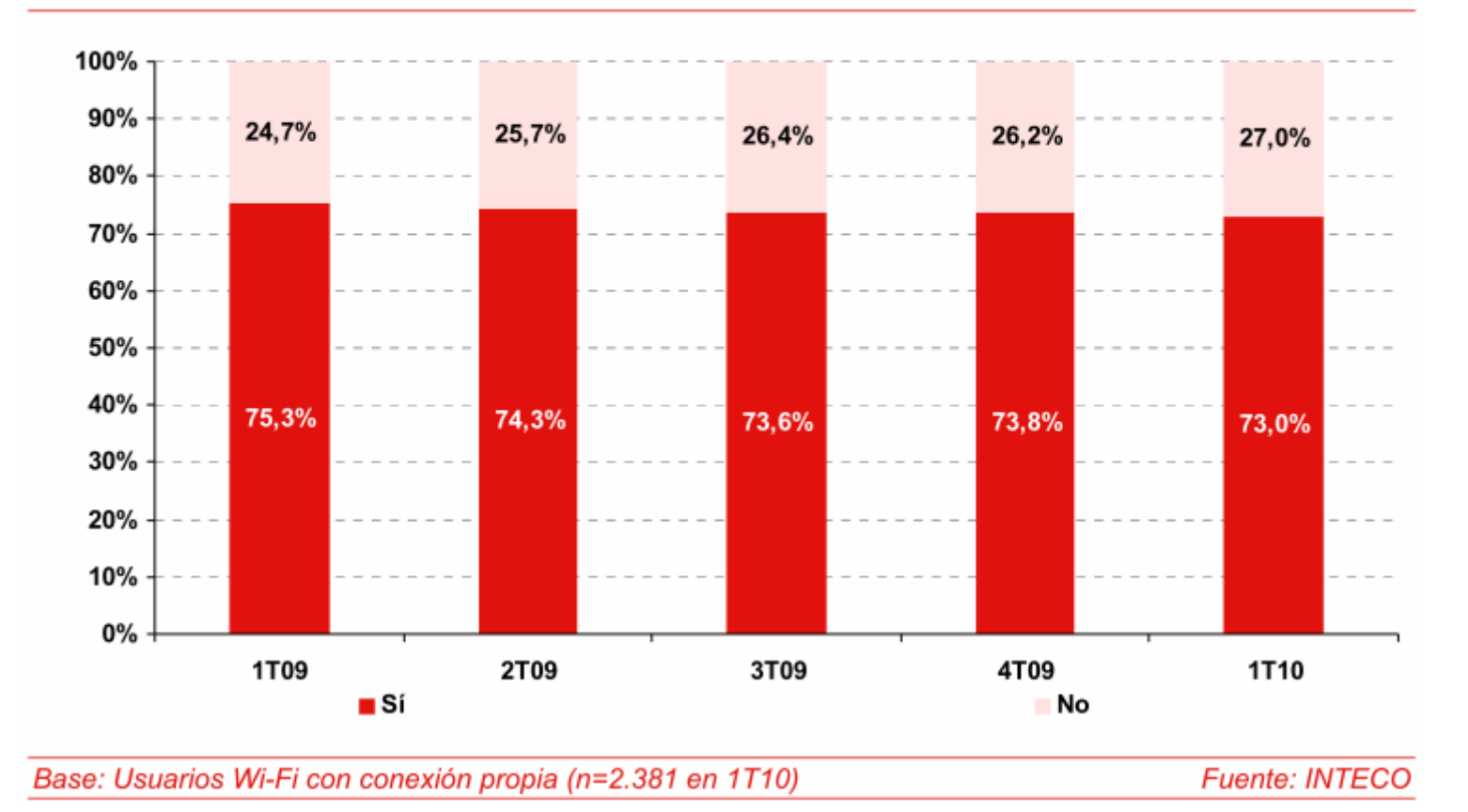

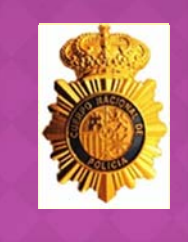

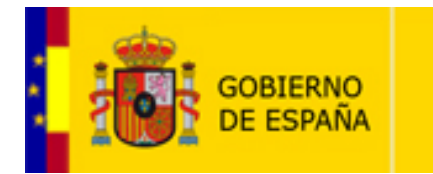

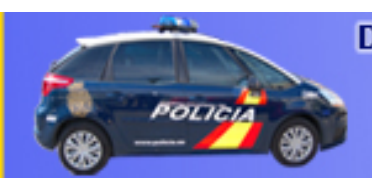

**DIRECCIÓN GENERAL DE LA POLICÍA mapa de la web | contacto** Y DE LA GUARDIA CIVIL

### **CUERPO NACIONAL DE POLICÍA**

#### SEGURIDA 티

#### Gráfico 14: Evolución de los sistemas de seguridad de las redes inalámbricas Wi-Fi (%)

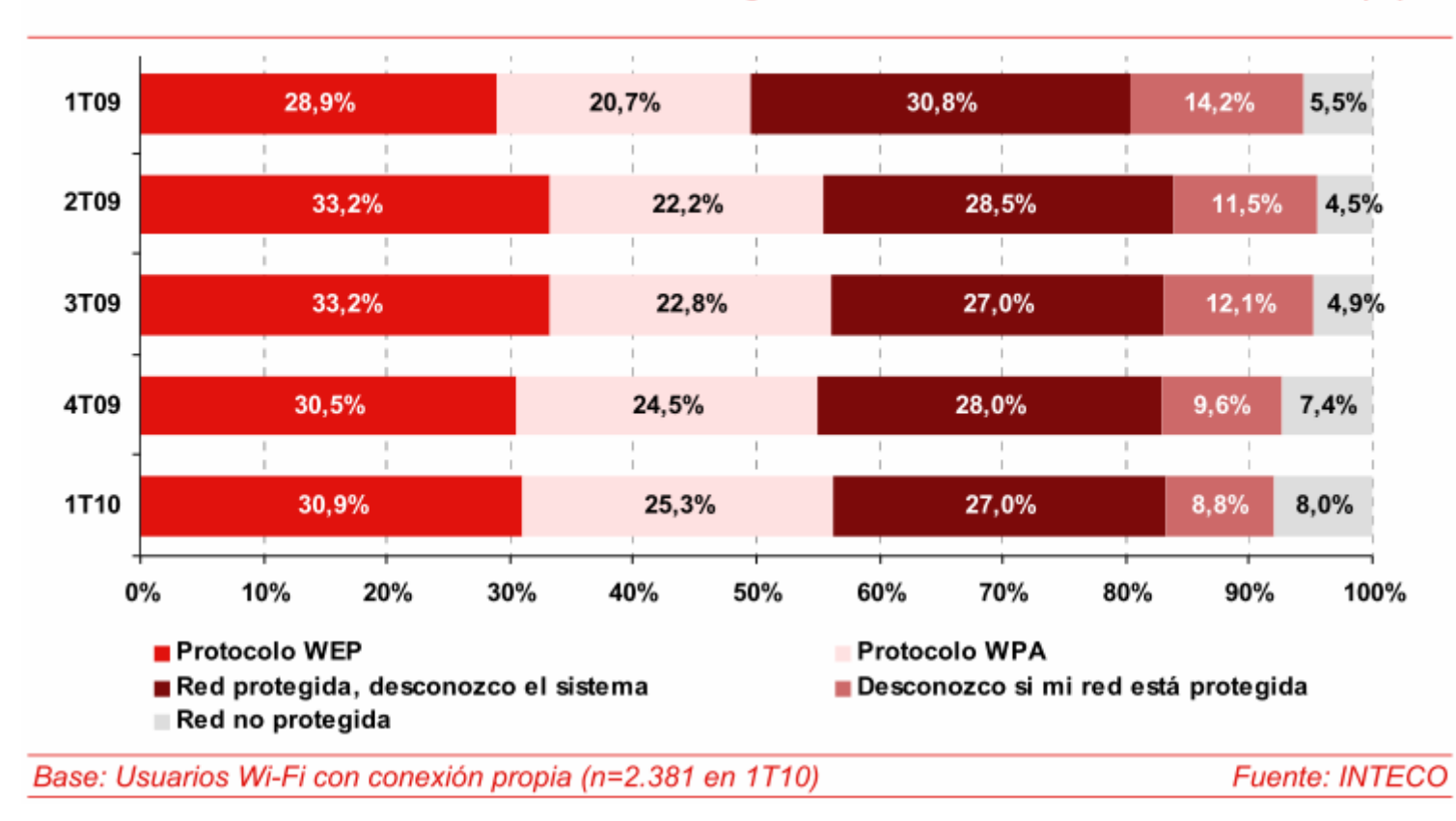

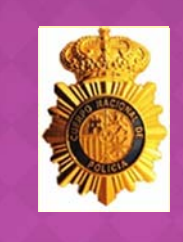